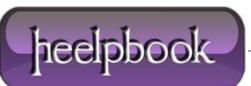

Date: 29/06/2012 Procedure: SQL Server - Copy Results with Headers - Management Studio Source: LINK Permalink: LINK Created by: HeelpBook Staff Document Version: 1.0

## SQL Server – Copy Results with Headers – Management Studio

**SSMS** allows you copy query results with column headers. However, if you copy results by choosing "**Copy**" or **Ctrl + C**, by default it does not copy headers.

Management Studio 2008 allows you to copy data with headers by choosing "Copy with Headers" from Edit or Context Menu (or Ctrl + Shift + C).

## Context Menu in 2008

| 📰 Results 📑 Messages |                 |              |            |         |  |
|----------------------|-----------------|--------------|------------|---------|--|
|                      | ListPrice       |              |            |         |  |
| -                    | Сору            |              | d, 62      | 3578.27 |  |
| 1                    | Copy with       | n Headers    | d, 44      | 3578.27 |  |
| :                    | Select All      |              | d, 48      | 3578.27 |  |
| 4                    | Save Results As |              | d, 52      | 3578.27 |  |
| 4                    |                 |              | d, 56      | 3578.27 |  |
| (                    | Page Setup      |              | Silver, 38 | 3399.99 |  |
| 3                    | Print           |              | Silver, 42 | 3399.99 |  |
| 8                    | 773             | Mountain-100 | Silver, 44 | 3399.99 |  |
| 0                    | 774             | M 1 1 100    | 101 10     | 2200.00 |  |

However, for Management Studio 2005 no such shortcut is available:

## Context Menu in 2005:

| 🔲 Results 📑 Messages |                 |             |      |  |  |
|----------------------|-----------------|-------------|------|--|--|
|                      | ListPrice       |             |      |  |  |
| R                    | Сору            | Race        | 0.00 |  |  |
| 3                    | Select All      |             | 0.00 |  |  |
|                      | Save Results As | ring        | 0.00 |  |  |
|                      | Dana Cabia      | II Bearings | 0.00 |  |  |
|                      | Page Setup      |             | 0.00 |  |  |
| 3                    | Print           | n           | 0.00 |  |  |
| 7                    | 318 ML Cranka   | 0.00        |      |  |  |
| J - 1                |                 |             |      |  |  |

You can set "**Copy with Headers**" as \*default\* from SSMS options: This can be done in both **SSMS 2005** and **2008**.

1. Go to "Tools" -> "Options"

2. Expand "Query Results" -> "SQL Server" -> "Results to Grid"

3. Check "Include column headers when copying or saving the results"

Date: 29/06/2012 Total Chars: 731

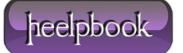

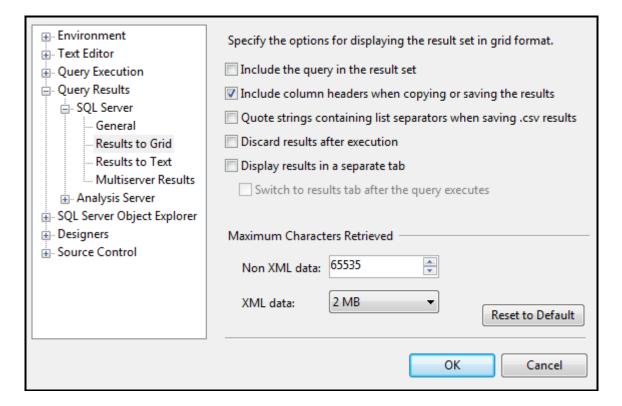

4. Click "**OK**".

**Note:** Changes will take effect in new query windows only. This will enable copying headers with **\*simple**\* copy (Ctrl + C).

Hope This Helps!

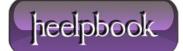